Agile Version e6.0

ORACLE<sup>®</sup>

# **Agile e6.0.4**

Plot Management for Agile e6.0.4

**Part Number INSPLOT- 604B** 

### **Copyrights and Trademarks**

Copyright © 1992, 2007 Oracle and/or its affiliates. All rights reserved.

The Programs (which include both the software and documentation) contain proprietary information; they are provided under a license agreement containing restrictions on use and disclosure and are also protected by copyright, patent, and other intellectual and industrial property laws. Reverse engineering, disassembly, or decompilation of the Programs, except to the extent required to obtain interoperability with other independently created software or as specified by law, is prohibited.

The information contained in this document is subject to change without notice. If you find any problems in the documentation, please report them to us in writing. This document is not warranted to be error-free. Except as may be expressly permitted in your license agreement for these Programs, no part of these Programs may be reproduced or transmitted in any form or by any means, electronic or mechanical, for any purpose.

If the Programs are delivered to the United States Government or anyone licensing or using the Programs on behalf of the United States Government, the following notice is applicable:

### U.S. GOVERNMENT RIGHTS

Programs, software, databases, and related documentation and technical data delivered to U.S. Government customers are "commercial computer software" or "commercial technical data" pursuant to the applicable Federal Acquisition Regulation and agency-specific supplemental regulations. As such, use, duplication, disclosure, modification, and adaptation of the Programs, including documentation and technical data, shall be subject to the licensing restrictions set forth in the applicable Oracle license agreement, and, to the extent applicable, the additional rights set forth in FAR 52.227-19, Commercial Computer Software-- Restricted Rights (June 1987). Oracle USA, Inc., 500 Oracle Parkway, Redwood City, CA 94065.

The Programs are not intended for use in any nuclear, aviation, mass transit, medical, or other inherently dangerous applications. It shall be the licensee's responsibility to take all appropriate fail-safe, backup, redundancy and other measures to ensure the safe use of such applications if the Programs are used for such purposes, and we disclaim liability for any damages caused by such use of the Programs.

The Programs may provide links to Web sites and access to content, products, and services from third parties. Oracle is not responsible for the availability of, or any content provided on, third-party Web sites. You bear all risks associated with the use of such content. If you choose to purchase any products or services from a third party, the relationship is directly between you and the third party. Oracle is not responsible for: (a) the quality of third-party products or services; or (b) fulfilling any of the terms of the agreement with the third party, including delivery of products or services and warranty obligations related to purchased products or services. Oracle is not responsible for any loss or damage of any sort that you may incur from dealing with any third party.

Oracle is a registered trademark of Oracle Corporation. Other names may be trademarks of their respective owners.

### **NOTICE OF RESTRICTED RIGHTS:**

The Software is a "commercial item," as that term is defined at 48 C.F.R. 2.101 (OCT 1995), consisting of "commercial computer software" and "commercial computer software documentation" as such terms are used in 48 C.F.R. 12.212 (SEPT 1995) and when provided to the U. S. Government, is provided (a) for acquisition by or on behalf of civilian agencies, consistent with the policy set forth in 48 C.F.R. 12.212; or (b) for acquisition by or on behalf of units of the Department of Defense, consistent with the policies set forth in 48 C.F.R. 227.7202-1 (JUN 1995) and 227.7202-4 (JUN 1995).

### **August 10, 2007**

# **REVISIONS**

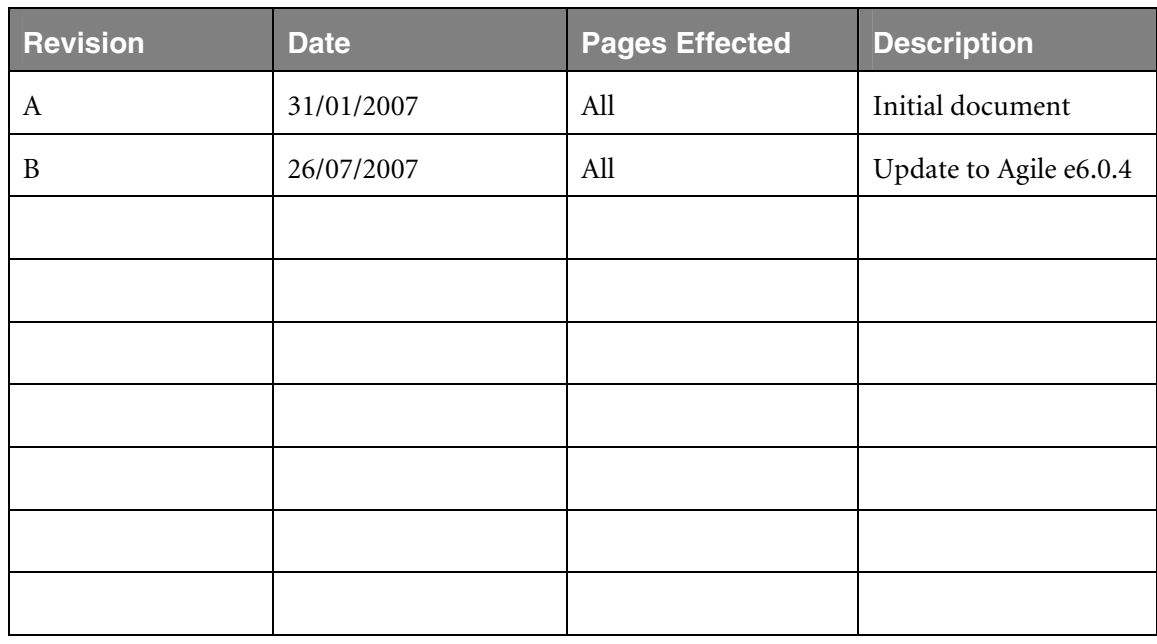

# **CONTENTS**

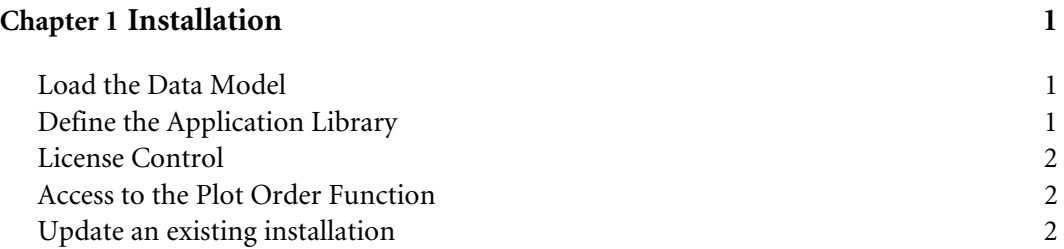

# Chapter 1 Installation

## <span id="page-4-0"></span>**Load the Data Model**

- **1.** Start Agile e6.
- **2.** Login with the user **edbcusto**. Assure that the loader mode for this user is set to ASCII.
- **3.** In I(nsert) mode, load the following loader files:
	- **•** dtv\_cdd.dat
	- **• lgv\_cdd.dat**
	- **lgv** cdd cust.dat
- **4.** Log out and log in.
- **5.** Search in the list of data classes all classes **CDD %**.
- **6.** Select the resulting lines and use *Create database object* to create the added tables in the database.

The following message is opened: "The view does not contain any where condition, continue with operation anyway"

- **7.** Confirm with YES.
- **8.** Search for the class names T\_PAC\_MUL and select again *Create database object* to modify this already existing table in the database.

**Note:** Only if this is the first installation of the Agile e6 Plot Management, please exit Agile e6 and login again as user plotkernel or plotcusto!

**9.** Load the loader file axa\_cdd\_dat.dat with mode **I**.

## **Define the Application Library**

To make the plot management application library available for the server process, add a new section into your application environment file.

You can do this via the **Agile e6** administration desktop:

- **1.** Select Manage existing environment.
- **2.** Follow the dialog to insert a new section.

Note: You can also insert the new section with an editor into the application environment file in Agile\_e6/init!

The following section entries are necessary:

[Modules\Custom\Plotmanagement]

<span id="page-5-0"></span>Name=Plotmanagement

Entry=Plotmanagement\_Entry

Library=epsrv\_cdd

Startup=immediately

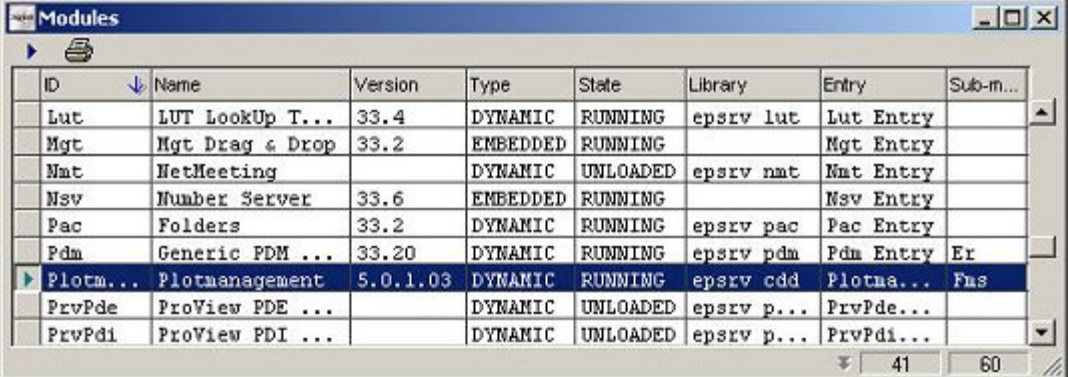

(Manager > Monitor > Libraries)

## **License Control**

The Plot Management module is part of the **Product Data Management** solution. Please activate the solution **Product Data Management** via select *System > Licenses*.

In the current PLM version (**Agile e6**) Plot Management is inhibited for the web client. To make Plot Management available for the web client, please set the default parameter E6-PDM-PLT-{H} to *on*.

### **Access to the Plot Order Function**

In the shipment version the user has access to the plot order interface through the document type masks of the type **DRAWING** and **DRAWFILE** and through the item and project mask.

If access to the plot management interface is required from other document type forms or lists, please attach the **selection CDD-PLOTTEN-CG** to the related menu (**NOS** menu for forms or **SEL** menu for lists).

### **Update an existing installation**

**1.** Open the Oracle SQLplus Worksheet. (Query-Analyzer for SQL-SERVER)

Execute the SQL file cdd\_upd.sql with following command

start cdd\_upd.sql. A log file CDD\_UPD.LOG will be created in the current directory.

Note: Check the log file for errors. The following error may occur:

SQL> ALTER TABLE T\_PAC\_MUL ADD 2 ( 3 CDD\_FILE\_SEL VARCHAR(2000) 4 ); CDD\_FILE\_SEL VARCHAR(2000)

\*

ERROR at line 3: ORA-01430: column being added already exists in table

- **2.** Start Agile e6.
- **3.** Login with the user - **plotkernel** and the password **PLOTKERNEL or - plotcusto** and the password **PLOTCUSTO**.
- **4.** Search in the list of number variants the number variant PAC and write down the current number for later use.
- **5.** Assure that the loader mode for this user is set to ASCII.

The following loader files have to be loaded:

- **•** dtv cdd.dat
- **lgv\_cdd.dat**
- z **lgv\_cdd\_cust.dat**
- **6.** Load the files **dtv\_cdd.dat**, **lgv\_cdd.dat** and **lgv\_cdd\_cust.dat** with mode **R** (Replace).

Note: If you use mode *R*, keep in mind that all previous data owned by the user *plotkernel* and *plotcusto* will be deleted prior to the loading process! If you use mode *R* copy the logic model *CDD\_CUSTOMIZE* first. It is also mandatory to load lgv\_cdd.dat before lgv\_cdd\_cust.dat!

Note: Please exit **Agile e6** and login again as user **plotkernel**!

- **7.** Set the number variant PAC to the value as described in step 2.
- **8.** Adapt the logic model CDD\_CUSTOMIZE.
- **9.** In the shipment version the user has access to the plot order interface through the document type masks of the type **DRAWING** and **DRAWFILE** and through the item and project mask.

If access to the plot management interface is required from other document type forms or lists, please attach the **selection CDD-PLOTTEN-CG** to the related menu (**NOS** menu for forms or **SEL** menu for lists).